医学研究のための MMC 活用法と情報セキュリティ(講義) Practical Use of MMC and IT Security for Medical Research (Lecture)

重歳 憲治(マルチメディアセンター) Kenji Shigetoshi (MultiMedia Center)

マルチメディアセンターでは、利用者用端末として Windows 11 Pro 184 台および macOS Ventura 13 台を管理しており, 利用者は、これらの端末で Microsoft Office 2021, SPSS 等の ソフトウェアが利用可能となっている.また、センター内には研究発表用資料を作成するた めの設備があり, B0 サイズの大判印刷が可能なプロッター (普通紙, 光沢紙, 布の 3 タイ プ),写真画質で A3 サイズまで印刷可能なインクジェットプリンタ,透過原稿対応フラット ベッドスキャナおよび CD/DVD デュプリケータといった専用機器が設置されている. その 他,ウイルス駆除ソフトの無料配布や VPN サービスによる学外からの文献検索,大容量ファ イル転送サービスによる学内外者とのセキュアな大容量ファイルの受け渡し等、利用者の経 済的負担の軽減および利便性の向上に資するサービスの提供を行っている. さらに,国立情 報学研究所が運営するサービスの提供にも努めており,国際学術無線 LAN ローミング基盤 「eduroam」,研究データマネージメントサービス「学認 RDM | の利用が可能となっている.

また、2023年3月の学術情報基盤システム更新に伴い、学内専用ストレージサービスの提供 開始や個人所有端末に最新の Microsoft Office をインストールして利用することが可能と なる等,サービスの拡充を行っている.

本講演では、マルチメディアセンターの設備および学内外で利用可能な各種サービスにつ いて説明するとともに、情報セキュリティに関する自己点検項目等について紹介する.

 Multimedia Center manages 184 Windows 11 Pro and 13 macOS Ventura terminals for users, and software such as Microsoft Office 2021, SPSS, etc. are available for these terminals.

 In the Center, there is a facility for preparing materials for research presentations, and special equipment such as a plotter (Plain paper, Glossy paper, Cloth - 3 types) capable of large-format printing of B0 size, an inkjet printer capable of printing up to A3 size in photographic quality, a flatbed scanner compatible with transparent originals, and a CD/DVD duplicator are installed.

 In addition, we provide services that help reduce the financial burden on users and improve convenience, such as the free distribution of the antivirus software, literature retrieval from offcampus through the VPN service, and the secure transfer of the large capacity file between people inside and outside of the university by the large capacity file transfer.

Furthermore, with the renewal of the computer and network system in March 2023, it has become possible to start providing on-campus storage services and to install the latest Microsoft Office software on personal devices.

 We are also working to provide services operated by the National Institute of Informatics, making it possible to use an international academic wireless LAN roaming infrastructure "eduroam" and a research data management platforme "GakuNin RDM".

 In this lecture, the facilities of the Multimedia Center and various services available on- and off-campus will be explained, and self-inspection items regarding information security will be introduced.

### 医学研究のための MMC活用法と情報セキュリティ Practical Use of MMC and IT Security for Medical Research

September 15, 2023 Multimedia Center SHIGETOSHI Kenji

### **INDEX**

- $\Box$  Introduction to MMC's Services
- $\Box$  Introduction to MMC's Facility
- Introduction to External Services
- Information Security Threats and Countermeasures
- CSIRT (Computer Security Incident Response Team)

 $\overline{2}$ 

References

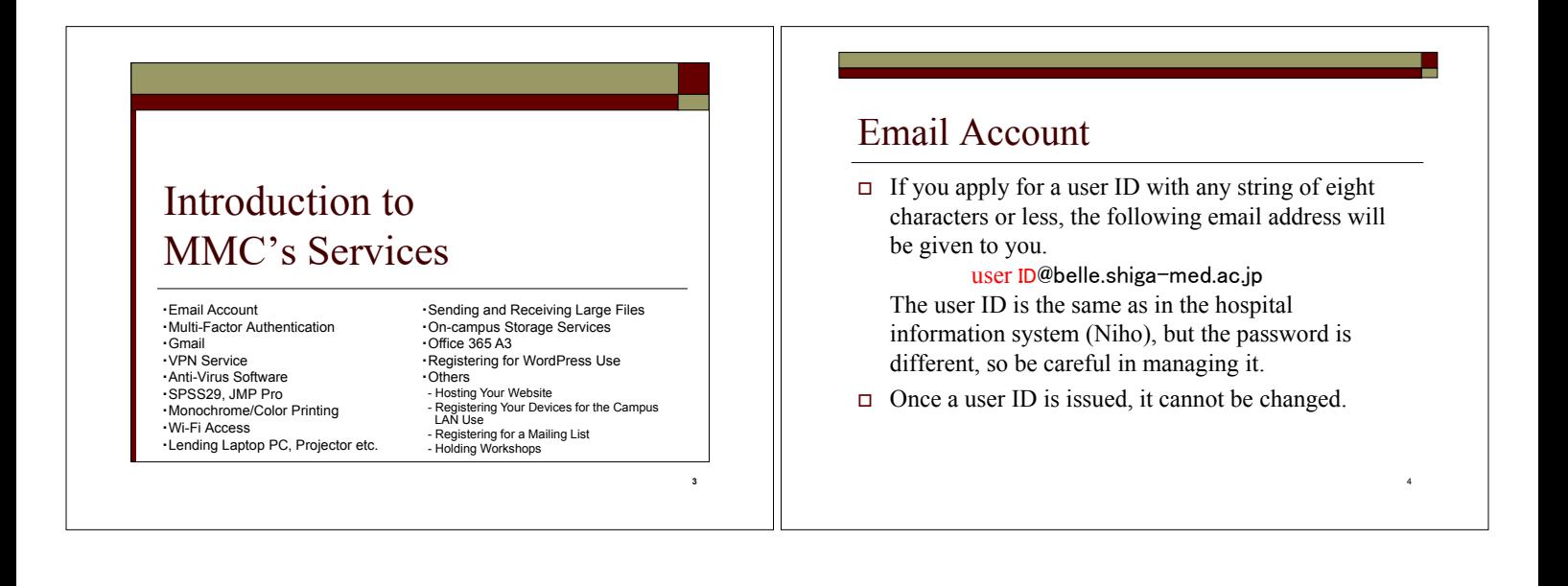

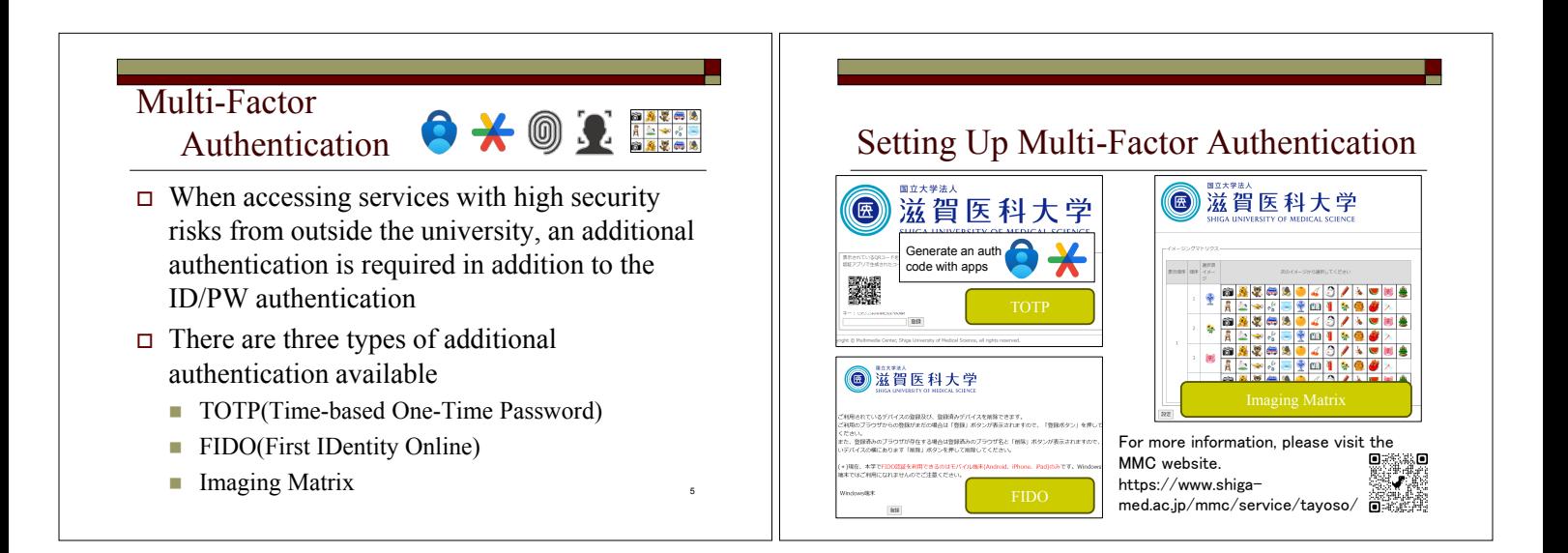

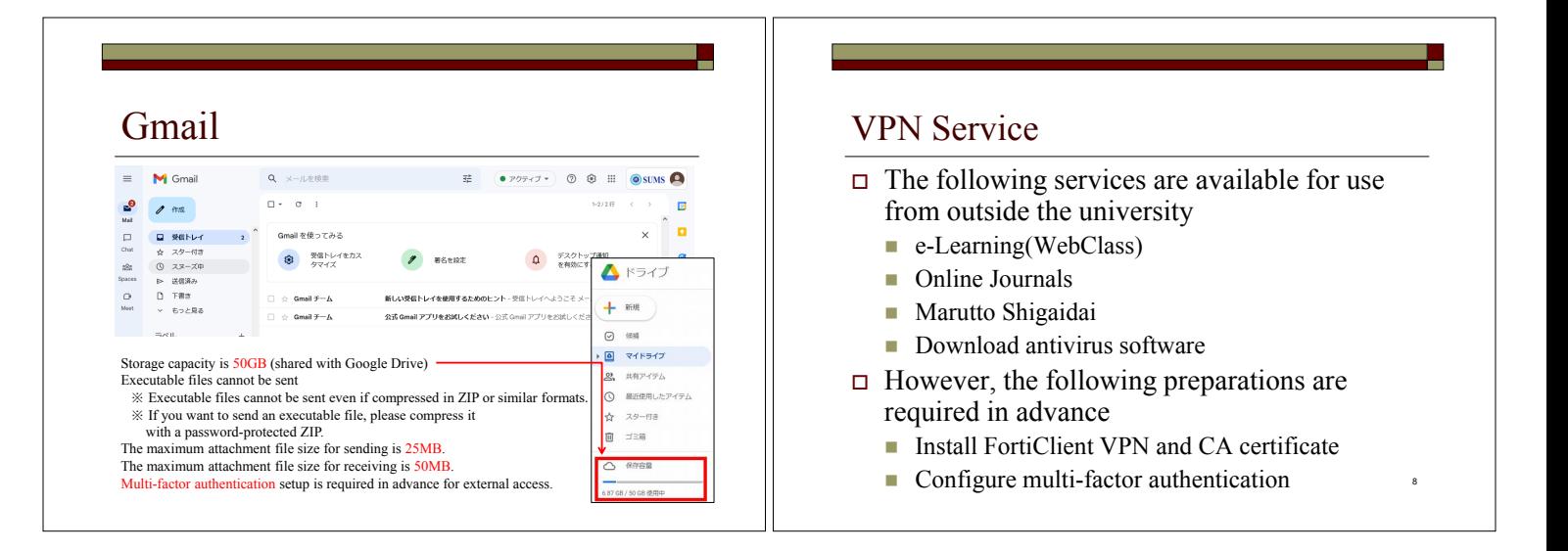

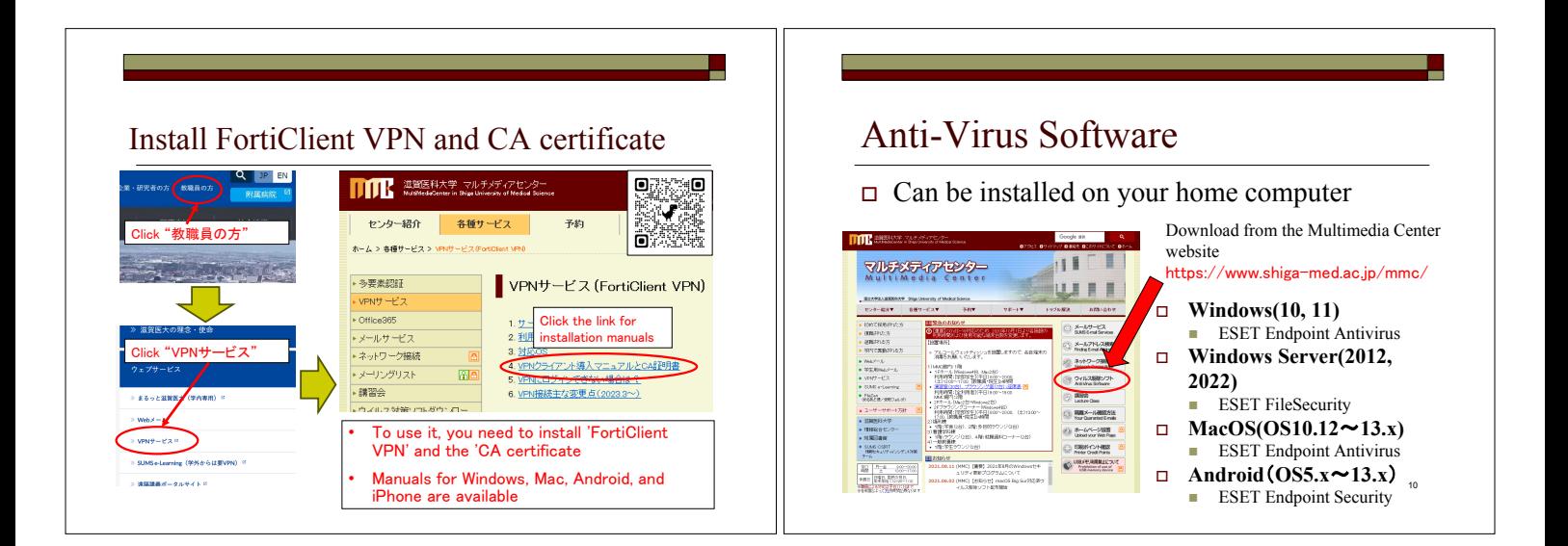

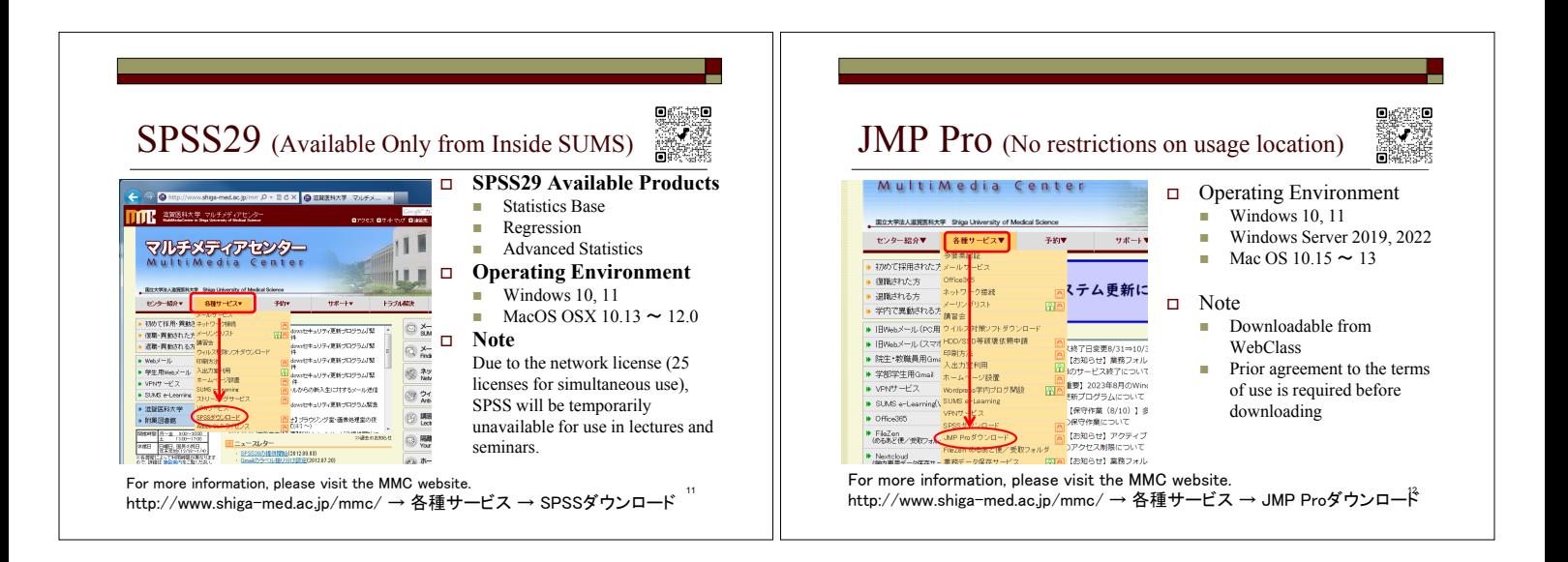

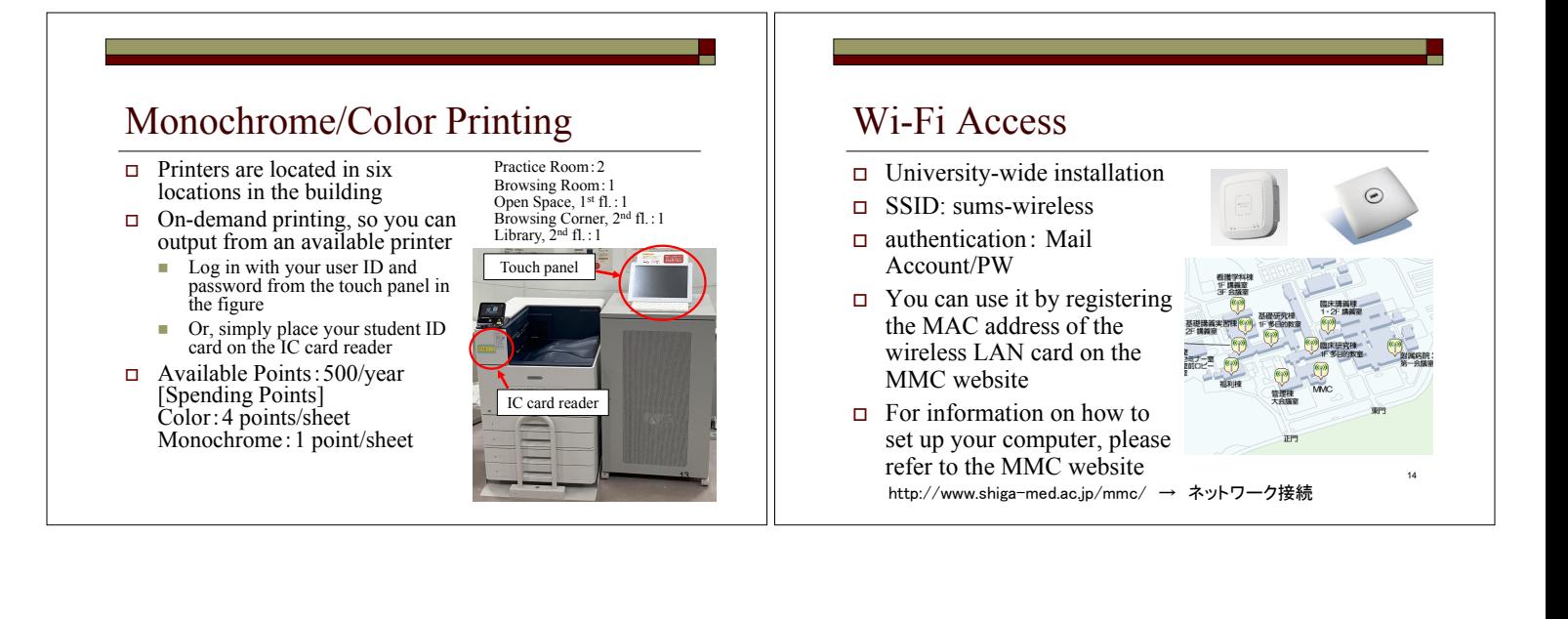

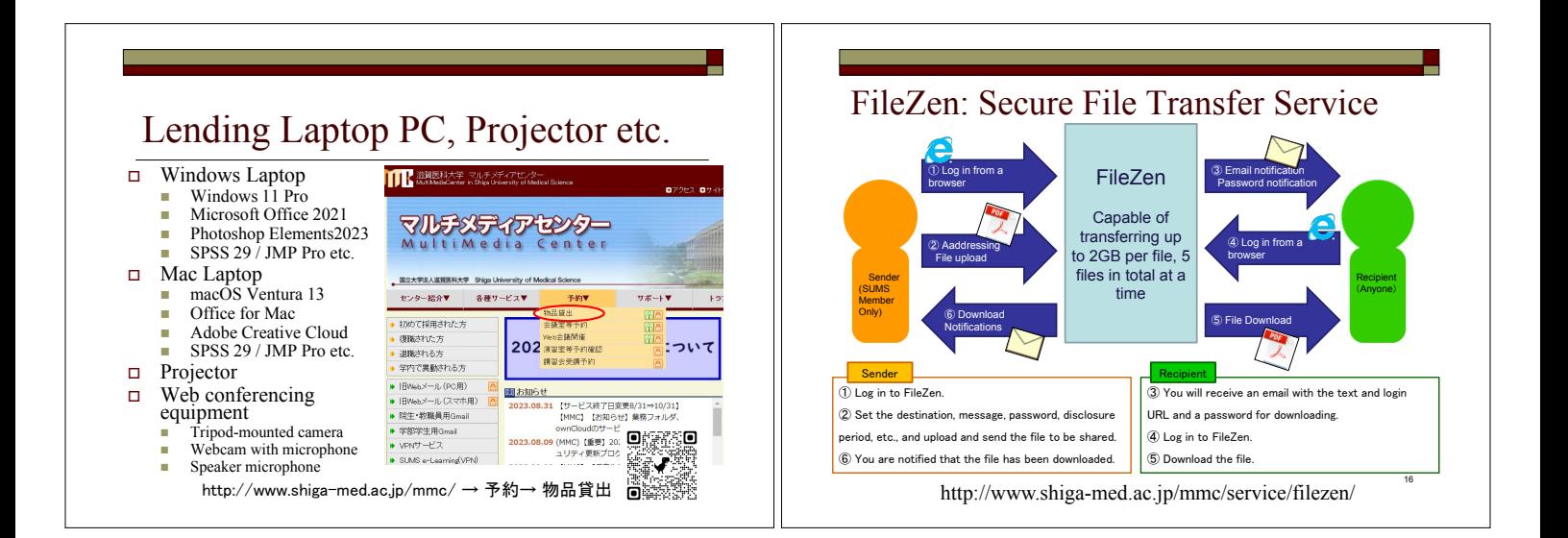

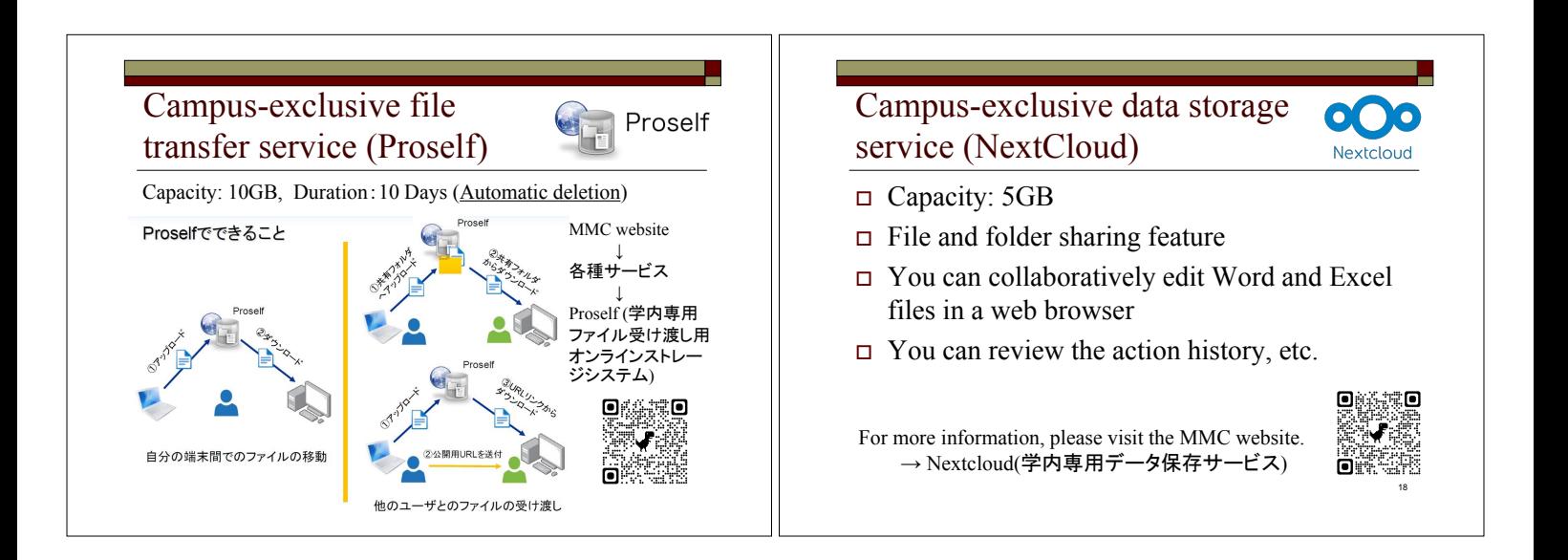

### Office 365 A3

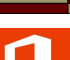

- Eligible users: Undergraduate students, graduate students, and faculty members. 見添見
- Sign in to the Microsoft portal site (https://login.microsoftonline.com/)
- with your email address and email password. You can use Office 365 on personally owned PCs

For more information, please visit the MMC website.

- You can install apps like Word, Excel, and PowerPoint on a total of five PCs per person, including both Windows and Mac.
- In addition to  $\overline{PCs}$ , you can also install them on tablets and smartphones, up to a maximum of five devices each.  $\mathbb{R}$  If you want to install them on PCs, tablets, and smartphones altogether, you can do so on a maximum of 15 devices
- OneDrive storage capacity: 1TB

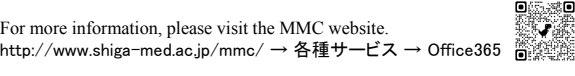

# Registering for WordPress Use (1)

Features of WordPress

- Easy to create a website/blog
- $\Box$  Ability to restrict viewing and editing by email account

20

 $\Box$  However, for on-campus use only

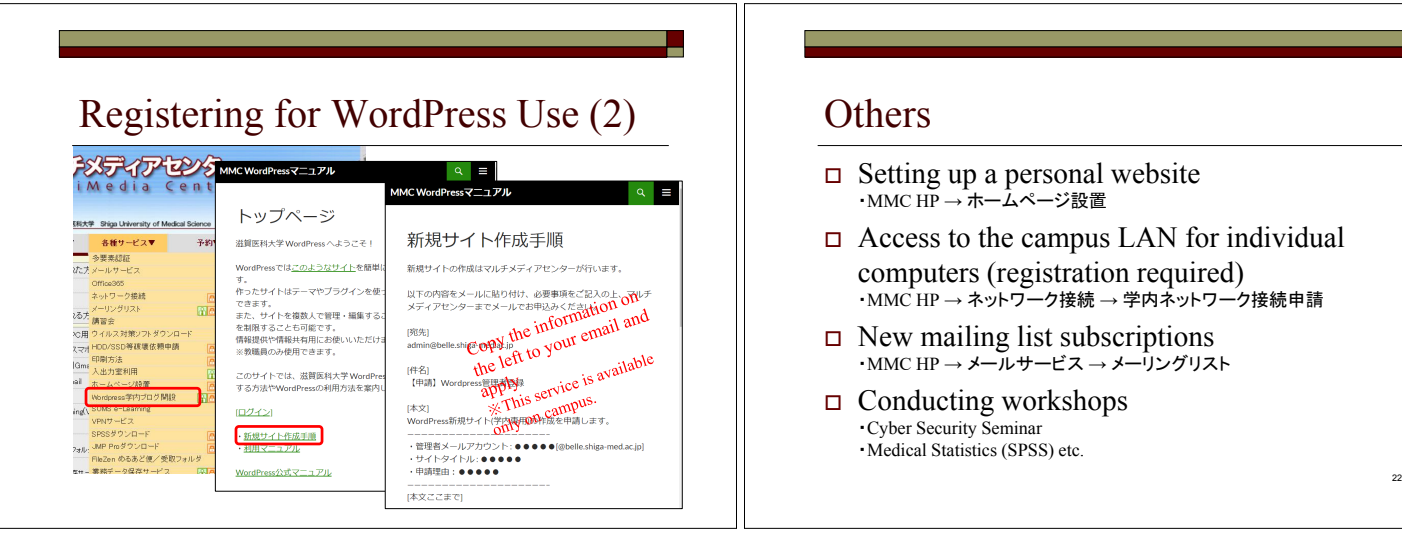

### **Others**

- $\Box$  Setting up a personal website ・MMC HP → ホームページ設置
- $\Box$  Access to the campus LAN for individual computers (registration required) ・MMC HP → ネットワーク接続 → 学内ネットワーク接続申請
- $\Box$  New mailing list subscriptions  $\cdot$  MMC HP  $\rightarrow \star - \nu$ サービス  $\rightarrow \star - \nu$ リングリスト
- $\Box$  Conducting workshops 䞉Cyber Security Seminar · Medical Statistics (SPSS) etc.

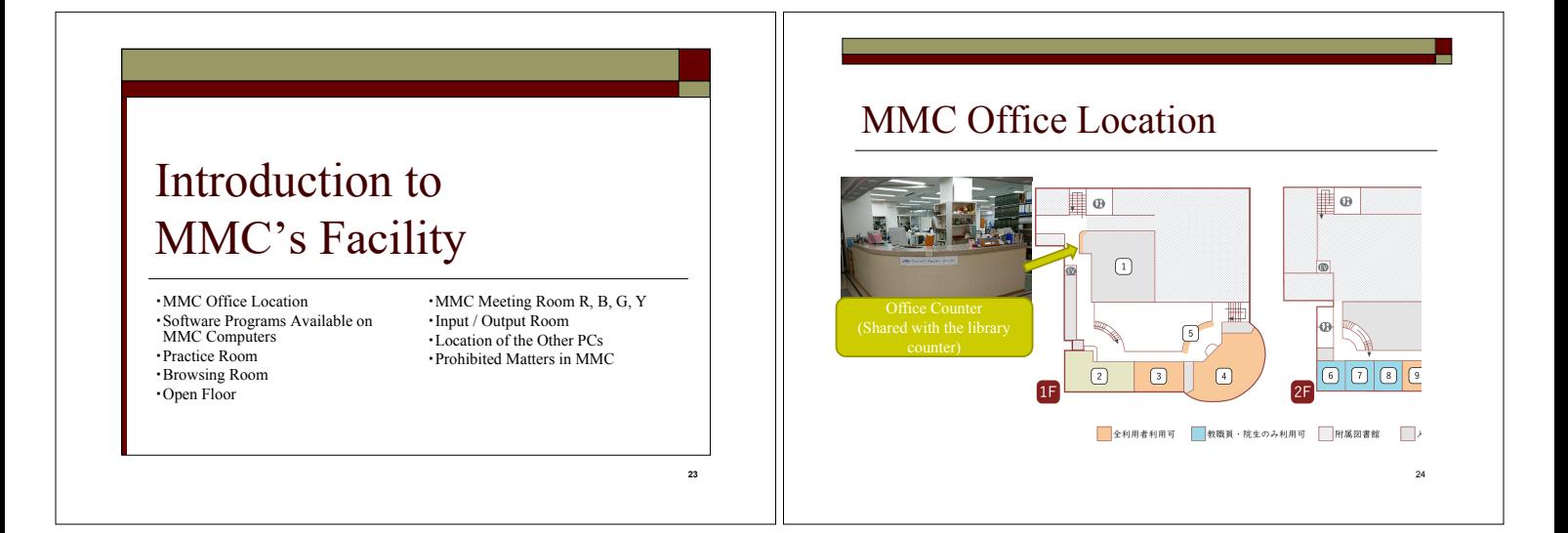

#### Software Programs Available on MMC Computers

#### **Windows 11 Pro**

- MS Office 2016
- $\Box$  SPSS 29
- JMP Pro
- Visual Studio Code
- Google Chrome
- Moilla Firefox
- VLC
- □ Office for Mac  $\Box$  SPSS 29
- JMP Pro
- Google Chrome

**macOS Ventura 13**

- Mozilla Firefox
- VLC

# Practice Room (1<sup>st</sup> Floor)

- Hours of Use: Weekday 8:30~19:00
- 82 Windows laptops (OS:Windows 11)
- $\Box$  Note: Lecture priority. It can be used freely except in lectures.

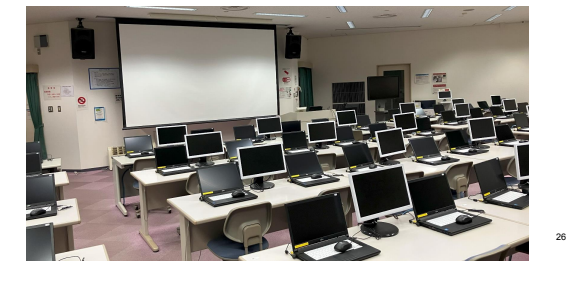

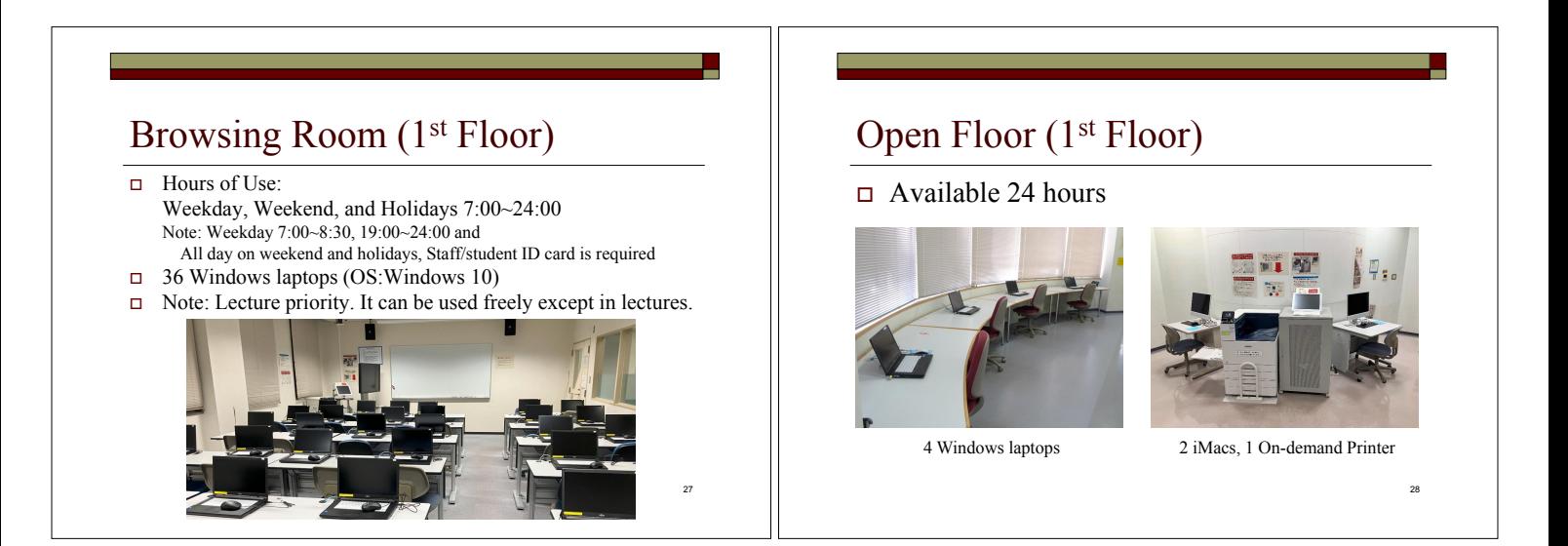

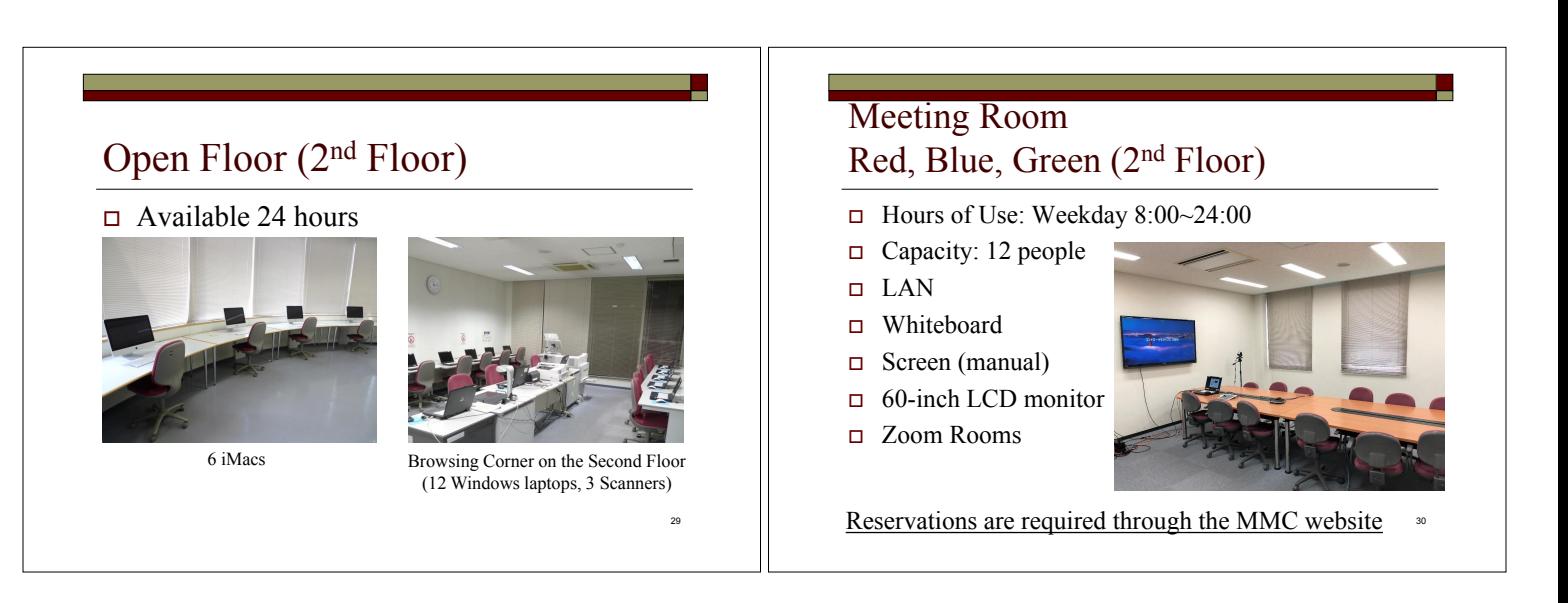

# Meeting Room Yellow (2nd Floor)

- Hours of Use: Weekday  $8:00~24:00$
- $\Box$  Capacity: 34 people
- $LAN$
- □ Whiteboard
- Ceiling-mounted Projector
- Electric Screen
- Zoom Rooms

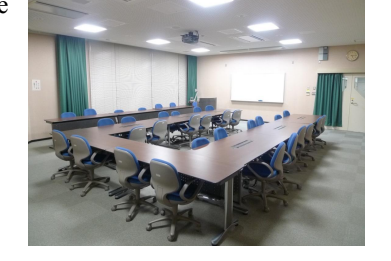

31

Reservations are required through the MMC website

# Input / Output Room (2nd Floor)

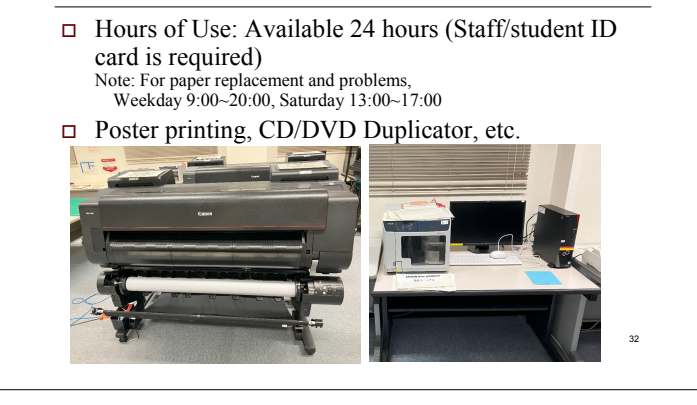

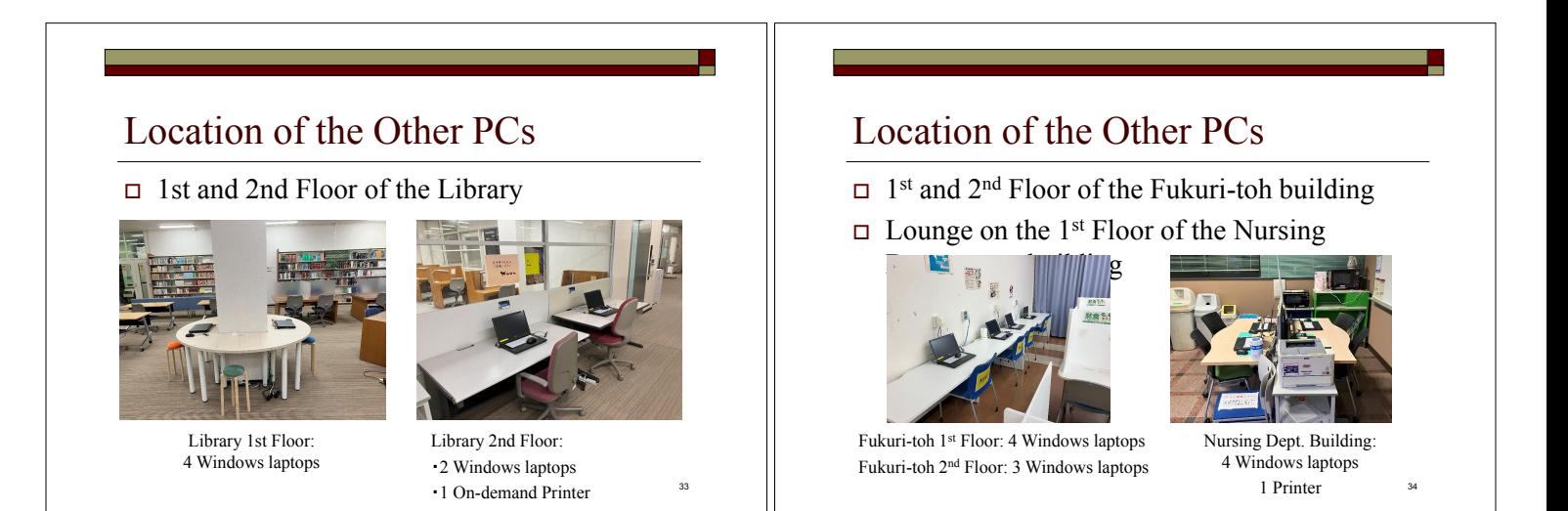

# Location of the Other PCs

 General Education and Research Building Student Lounge, 1st Floor Hours of Use: 8:00~22:00 Two Windows laptops (OS:Windows 11)

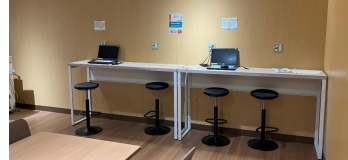

Note: Rules for using the student lounge https://sumsdoc.shiga-med.ac.jp/ASTRUX2/ID\_guest.aspx?did=137455

## Prohibited Matters in MMC

- $\Box$  Smoking
- $\Box$  Bringing in Food
- $\Box$  Use of Cell Phones (Courtyard use is allowed.)
- $\Box$  Disruptive behavior such as talking loudly or otherwise disturbing other users
- Installing software on the PCs

<sup>35</sup> 36 you are not drinking) 36 Note: Beverages are allowed (but only in plastic bottles or other containers with lids. You must close the lid when

# Introduction to External Sevices

Services Provided by NII (National Institute of Informatics) 䞉eduroam (International Wireless LAN Roaming Infrastructure) 䞉GakuNin RDM (Research Data Management Platform)

#### eduroam (International Wireless LAN Roaming Infrastructure)  $\frac{1}{\text{Syl}(\text{Gau})}$ **How to Use** 1. SSID 利用者向け情報 | 機関向け情報 | "eduroam" or "eduroam-XXX" (XXX<br>is an arbitrary string) eduroam JP の概要 2. ID and Password eduroam JPは、 大学导教育研究機関の間でキャンパス無線LANの相互利用を実<br>現する、国立情報学研究所(NII)のサービスです。<br>国際無線LANローミング基盤eduroamは、 業界標準のIEEE802.1Xに基づいてお<br>り、 安全で利便性の高い無線LAN喋填を提供します。 ID: xxxxxx@shiga-med.ac.jp (xxxxxx: Your Mail Account of the University's email) Password䠖 Mail Password <br>現在、国内230機関(46都道府県)、世界約90か国(地域)がeduroamに参加してい 。。。<br>当サイトでは、 日本における eduroam の動向や開連情報、利用情報、 および **お帰などを掲出しています。** te: Sep. 4, 2018 38 Provided by the NII https://www.eduroam.jp/about/

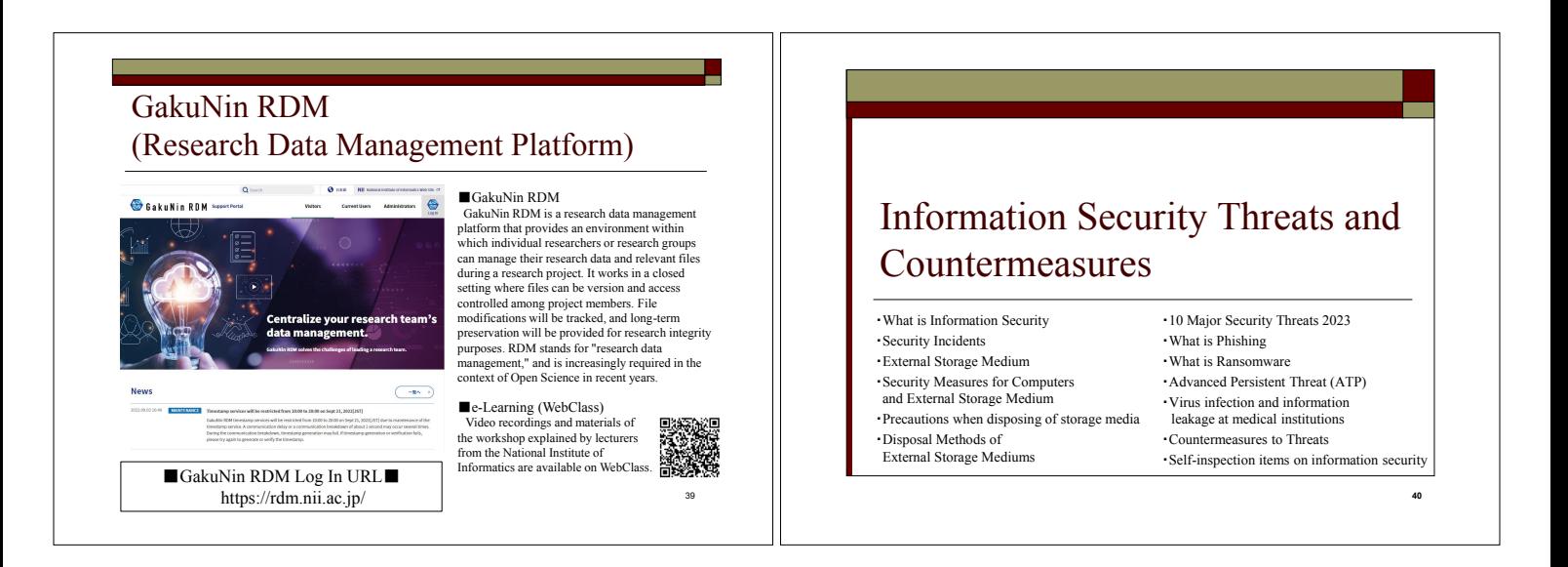

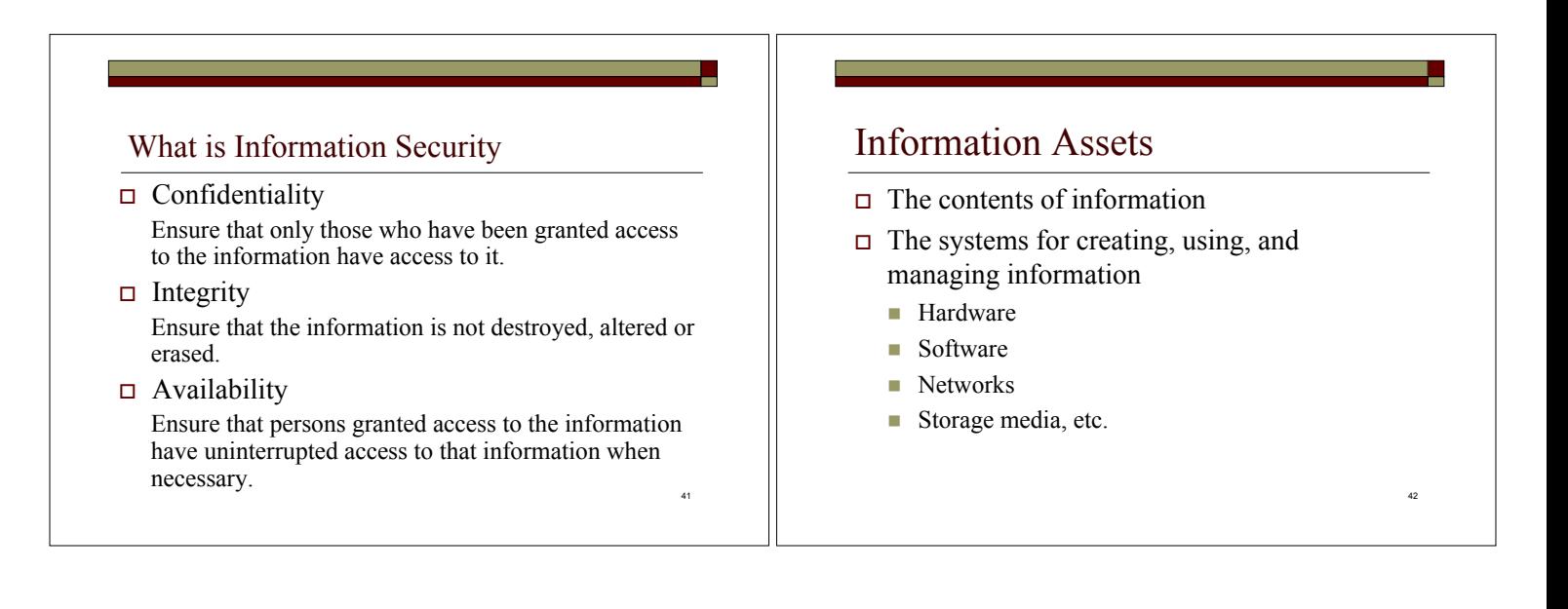

### Examples of Information Security Breaches

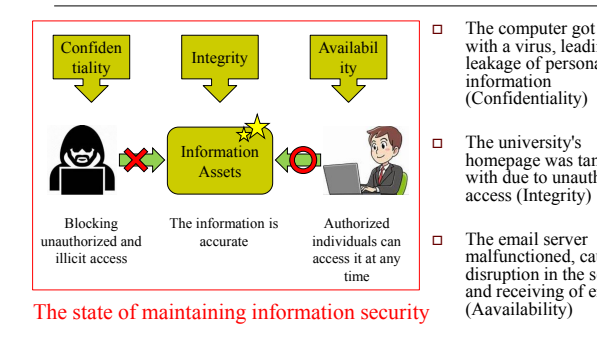

#### $\Box$  The computer got infected with a virus, leading to a leakage of personal (Confidentiality)

- homepage was tampered with due to unauthorized
- malfunctioned, causing a disruption in the sending and receiving of emails<br>(Aavailability)

43

# Security Incident

Theft or loss of portable external storage devices such as laptops, USB memory sticks, external hard drives, and other portable external storage devices used off-campus when returning home or when leaving the campus has led to problems such as the leakage of information stored on them.

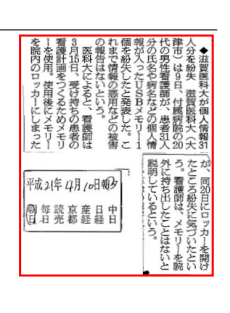

44

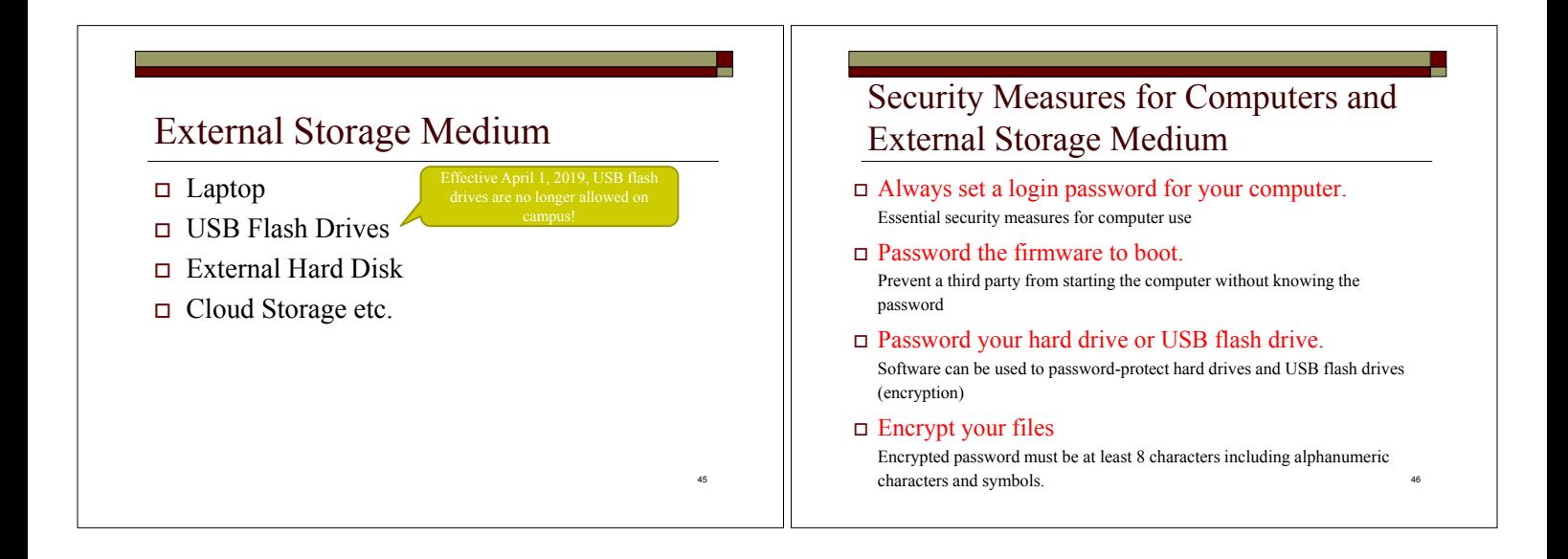

# **Precautions** when disposing of storage media

When returning or destroying a used computer, server, or storage medium, it is necessary to ensure that the data stored on it is deleted. If someone uses data recovery software, it may be possible to re-read the deleted files.

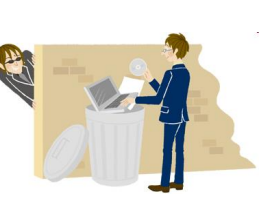

# Cannot Erase Data with Disk Format

- $\Box$  Deleting a file or formatting a disk seemingly erases the data.
- $\Box$  However, only the data management information is erased, and the actual data remains.
- You can't get rid of real data using Windows quick format or standard format.

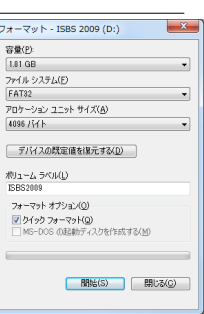

When formatting a USB flash drive in Windows

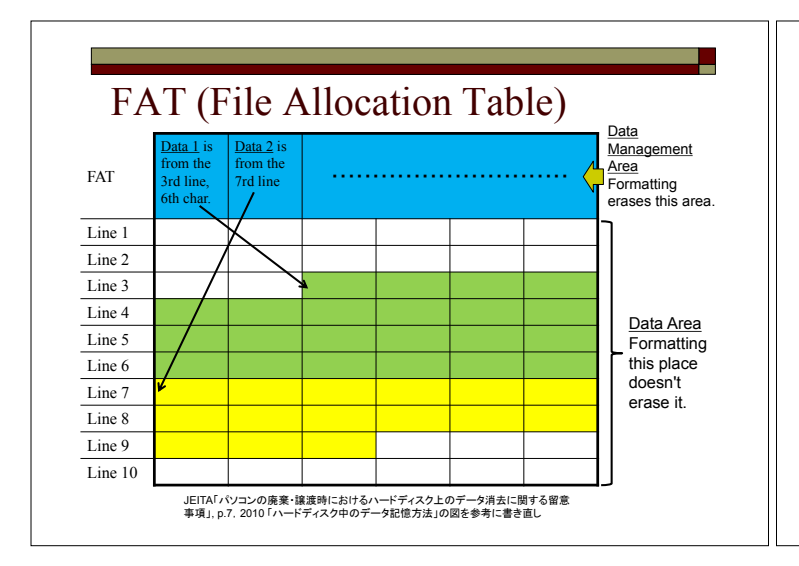

## Disposal Methods of External Storage Medium

- $\Box$  Data deletion by software is easy, but physical destruction is preferable
- In the MMC, paper shredders and floppy disk, CD/DVD, and MO shredders are installed in front of the counter for free use
- $\Box$  The MMC also accepts hard disk destruction of computers.

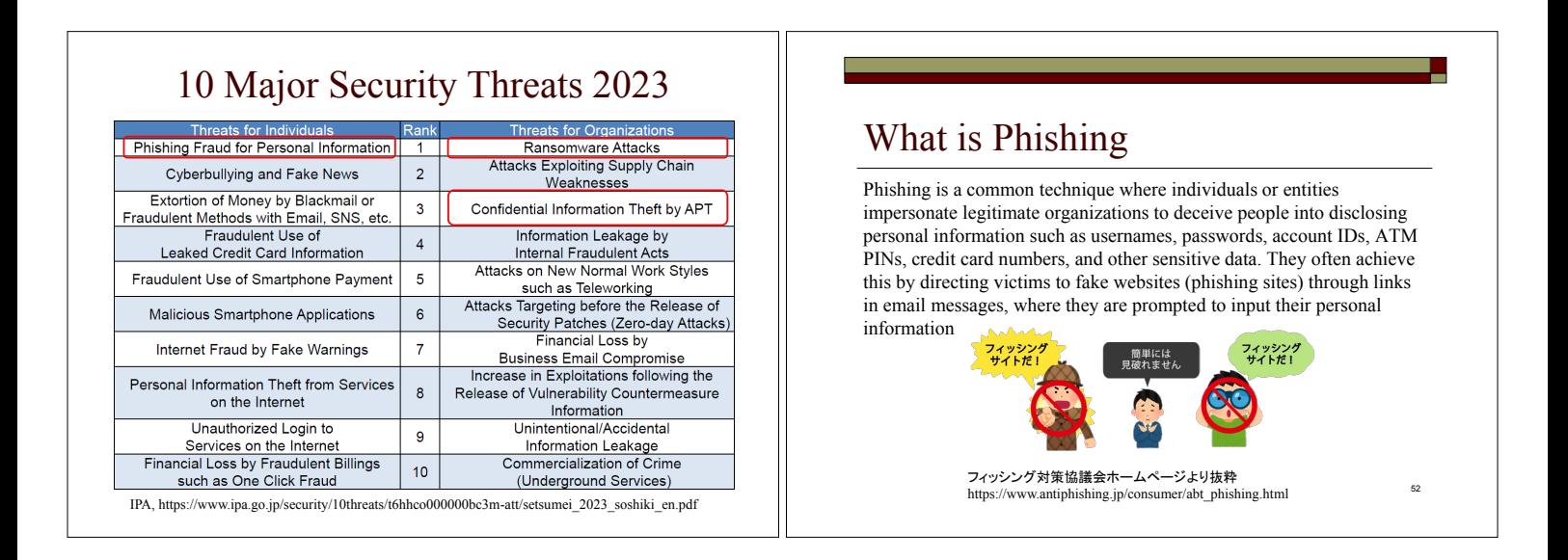

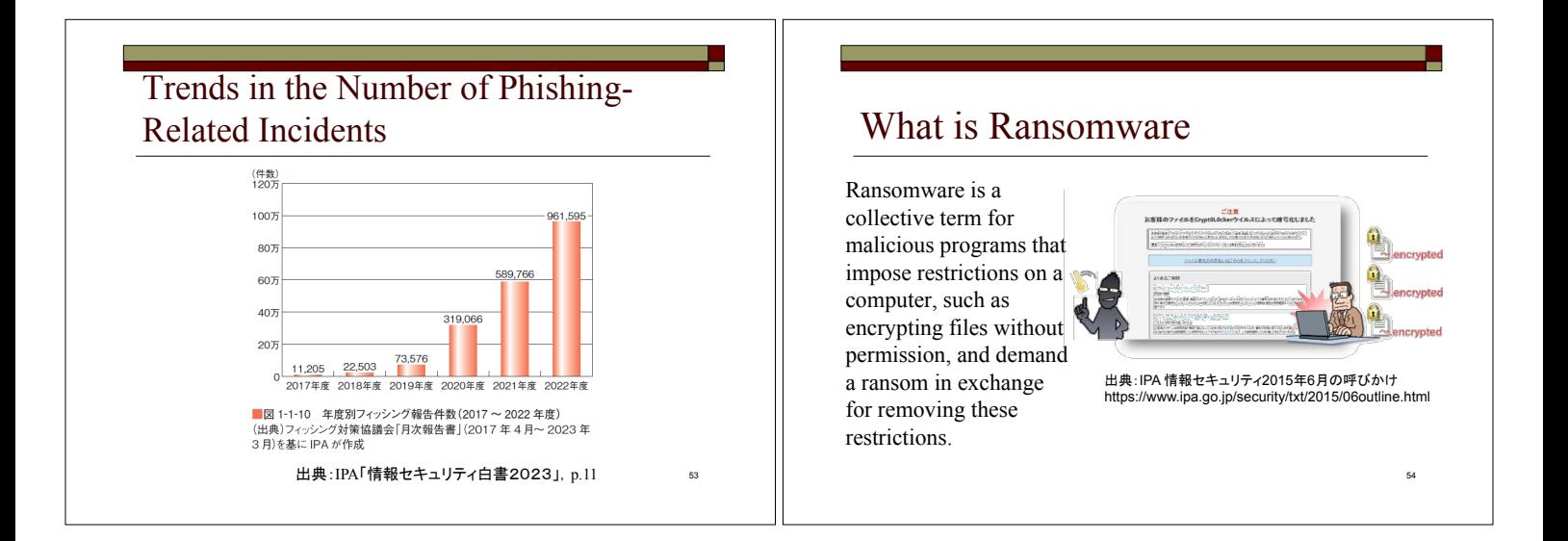

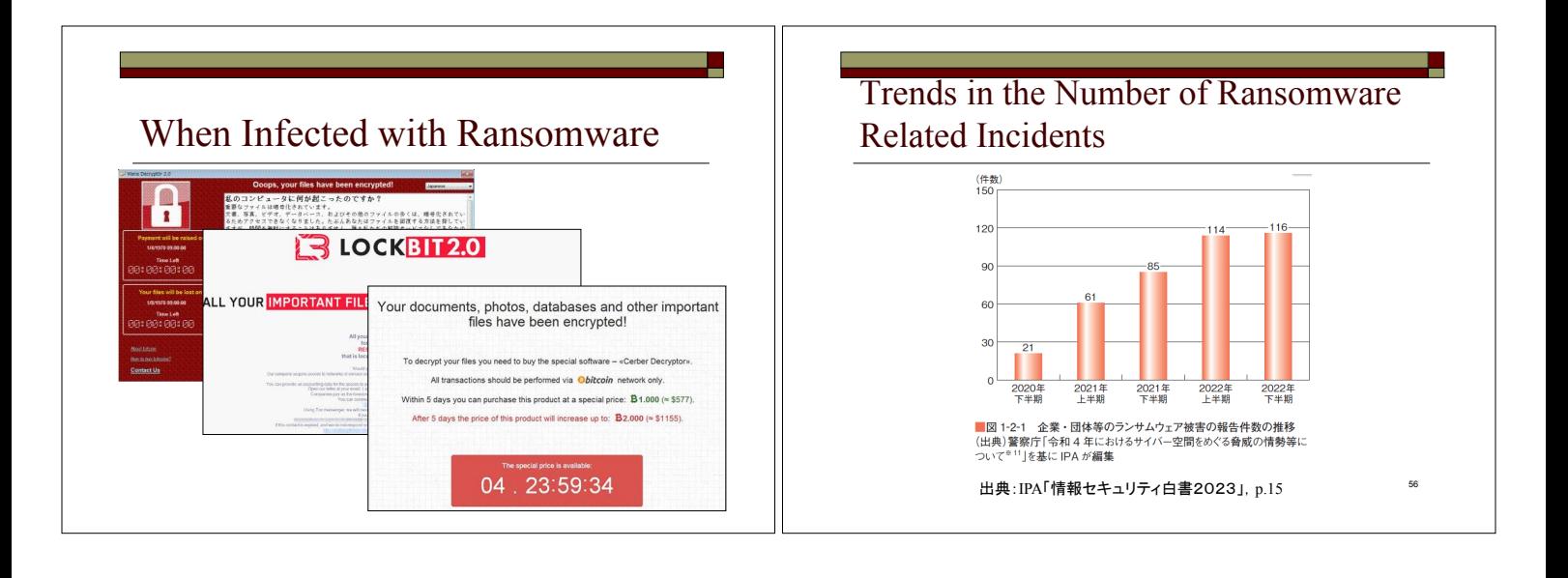

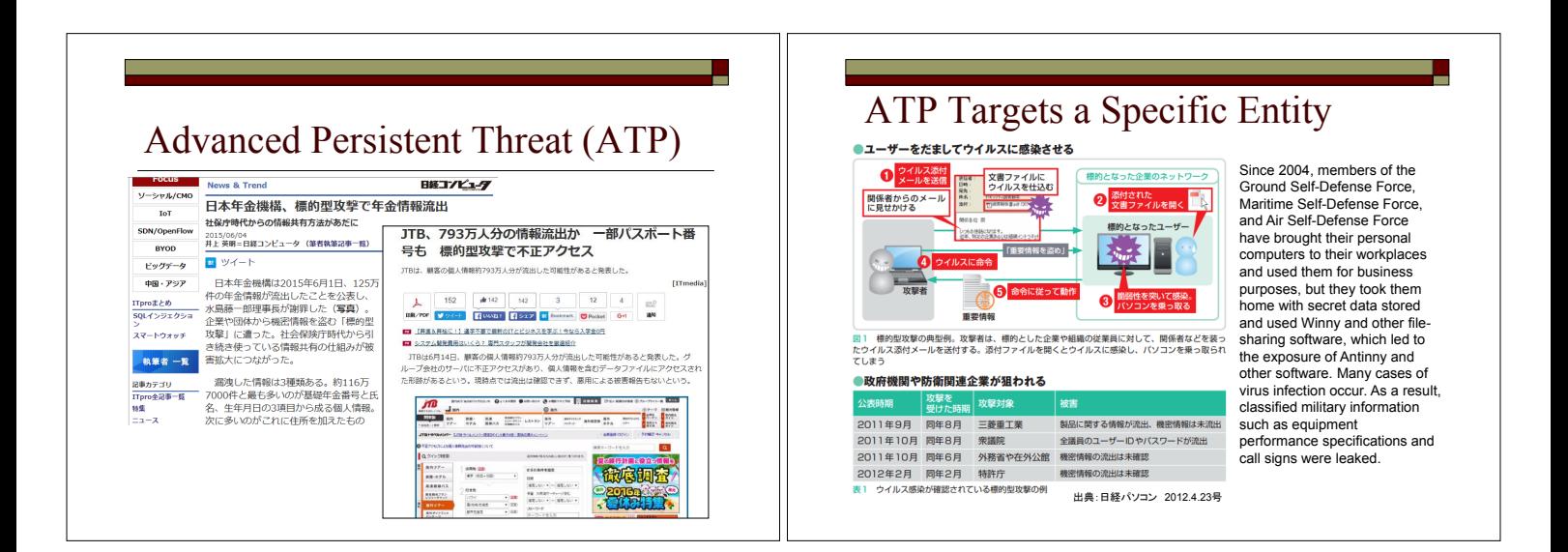

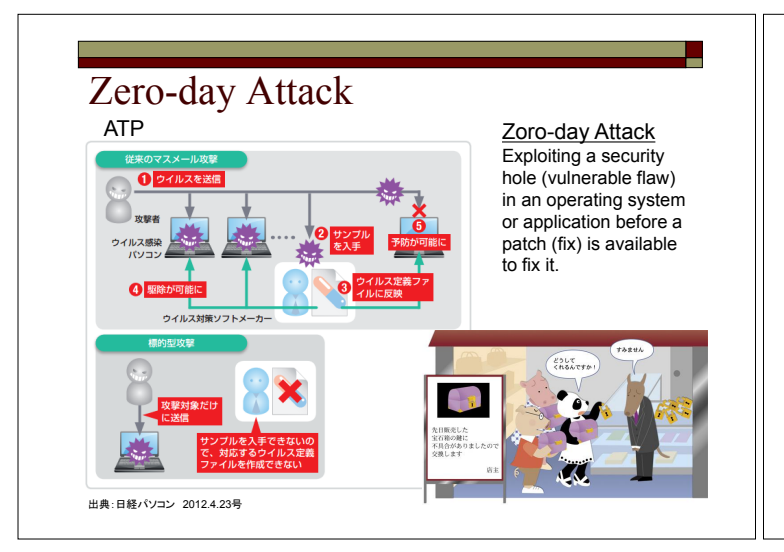

### Examples of Information Leakage from Medical Institutions

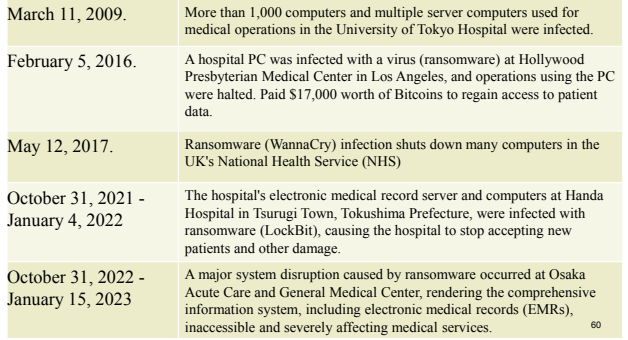

### Countermeasures to Threats

- $\Box$  OS and software security updates (99.8% of cases in 2012 reportedly exploited known vulnerabilities (IBM Japan))
- Install anti-virus software and update the definition files
- $\Box$  Always be suspicious of email, web and smartphone applications, and if you feel suspicious, do research on search sites first
- $\Box$  Do not reuse passwords

### Countermeasures to Threats

#### $\Box$  Data backup (3-2-1 rule)

- $\blacksquare$  Make three or more copies -> Original data plus two or more copies
- Stored on two different types of media (e.g., cloud and external USB HDDs)
- One of them is stored in a different location than the other two (e.g., at home and in the cloud)  $62$

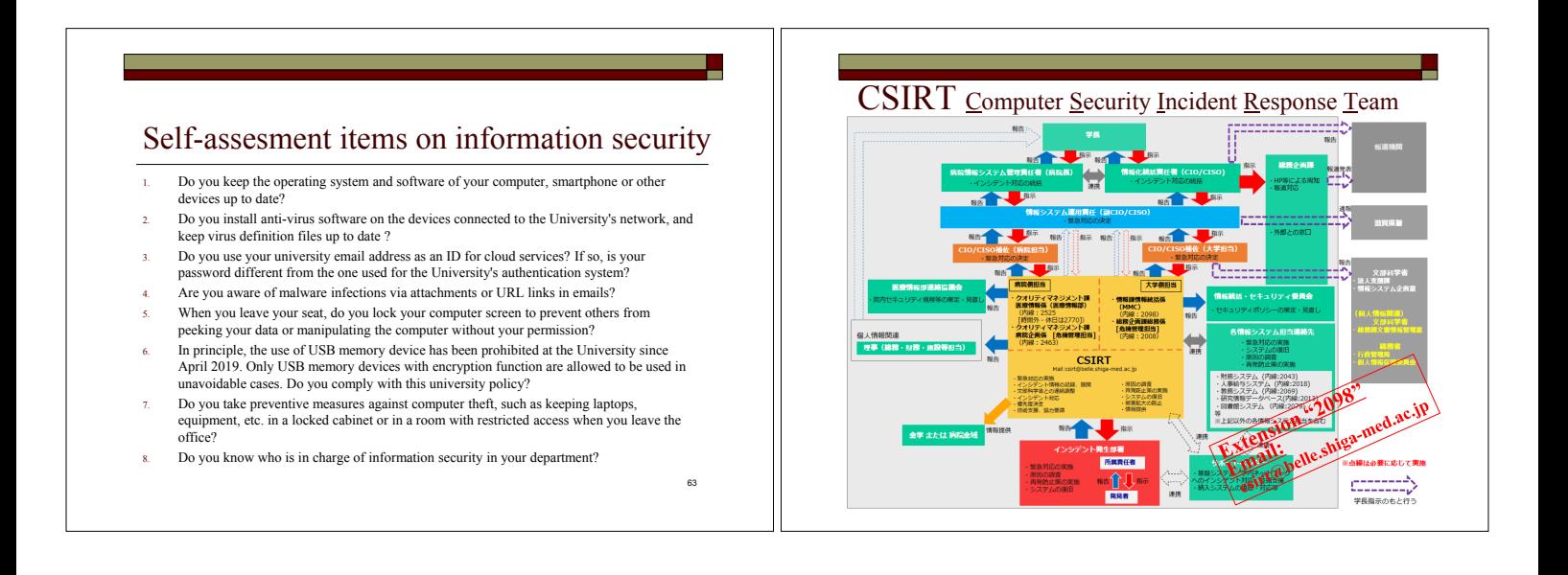

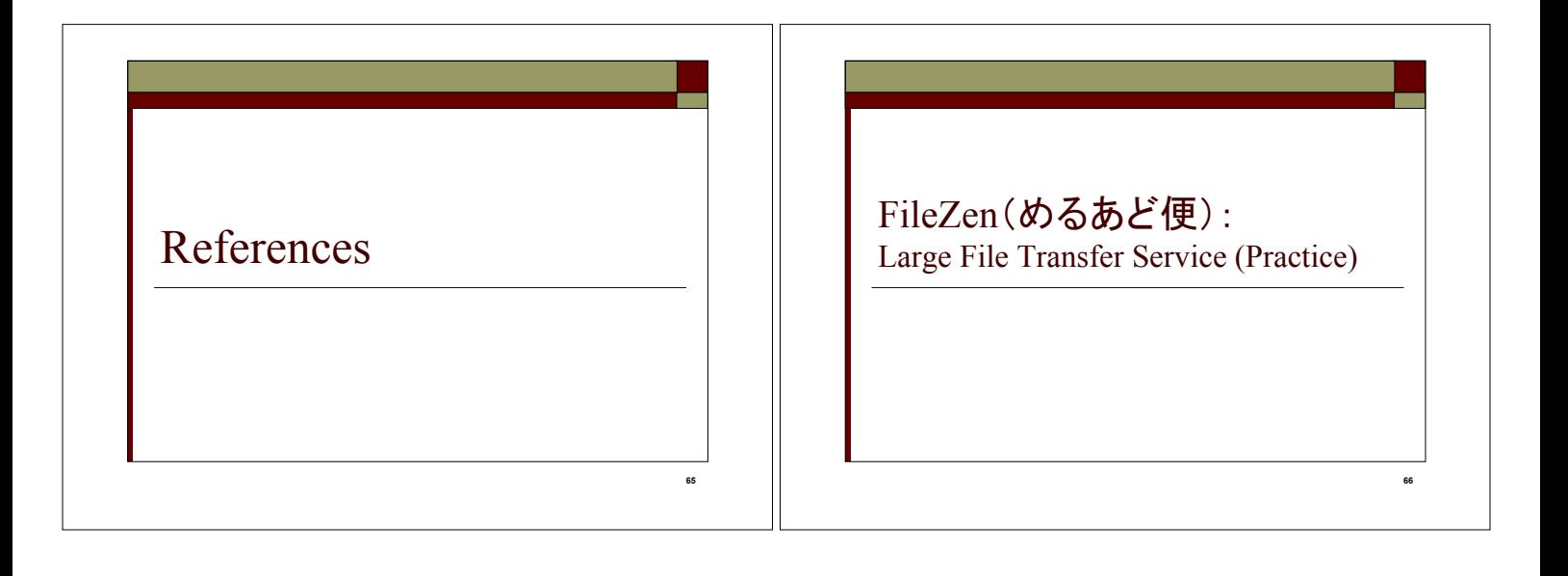

#### Shiga University of Medical Science has banned the use of USB flash drives on campus.

- $\Box$  Ban date: April 1, 2019
- $\Box$  Due to repeated loss of USB memory devices in the hospital and on campus, the decision was made
- $\Box$  A good alternative to USB flash drives is to use FileZen, a large file transfer service
- $\Box$  If you have no choice but to use a USB memory stick, you can use the one specified by the university

http://isis.shiga-med.ac.jp/wp/csirt/usb\_flash-drive\_201904/

# Current Situation at SUMS

- May 2017 January 2019 (1 year 9 months): 72 USB flash drive pickups (not including hospitals)
	- On average, 3.4 cases per month
	- $\blacksquare$  1 with patient information. 14 with non-patient personal information
	- No encrypted USB flash drives

USB flash drives are small and convenient, but easily lost.

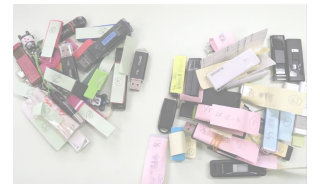

Lost and found USB flash drives delivered to the Multimedia Center

72

#### Be aware of the importance of the files  $\Box$  Is the information I'm handling classified? Find out what information is included Think about what the impact would be in the event of a leak  $\Box$  Is this information that they're allowed to take out? Check for violations of university regulations and operating rules Make sure you don't need the permission of the person responsible for the data Does it have security based on importance? Recognize that external storage media and laptops are at risk of being lost or stolen Provide risk mitigation measures such as encryption and password settings Confirmation of physical storage, network settings, etc.  $\Box$  FileZen is a system that allows users with an account (email address) at the university to share up to 5 files (1 file 2GB per account, up to 10GB in total) at a time. It can be accessed from both on and off campus.  $\Box$  You can set the release period, the maximum number of times to download, and the password required when downloading. FileZen URL䠖https://porter.shiga-med.ac.jp/ What is FileZen ? 70

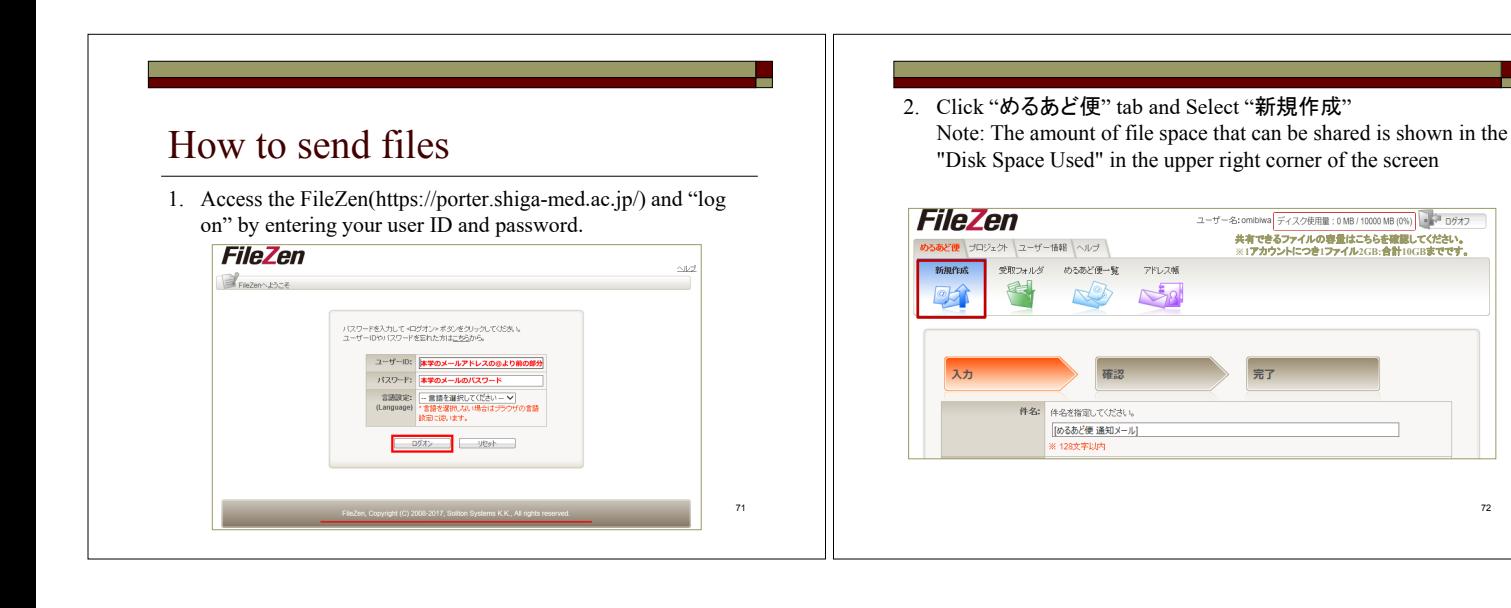

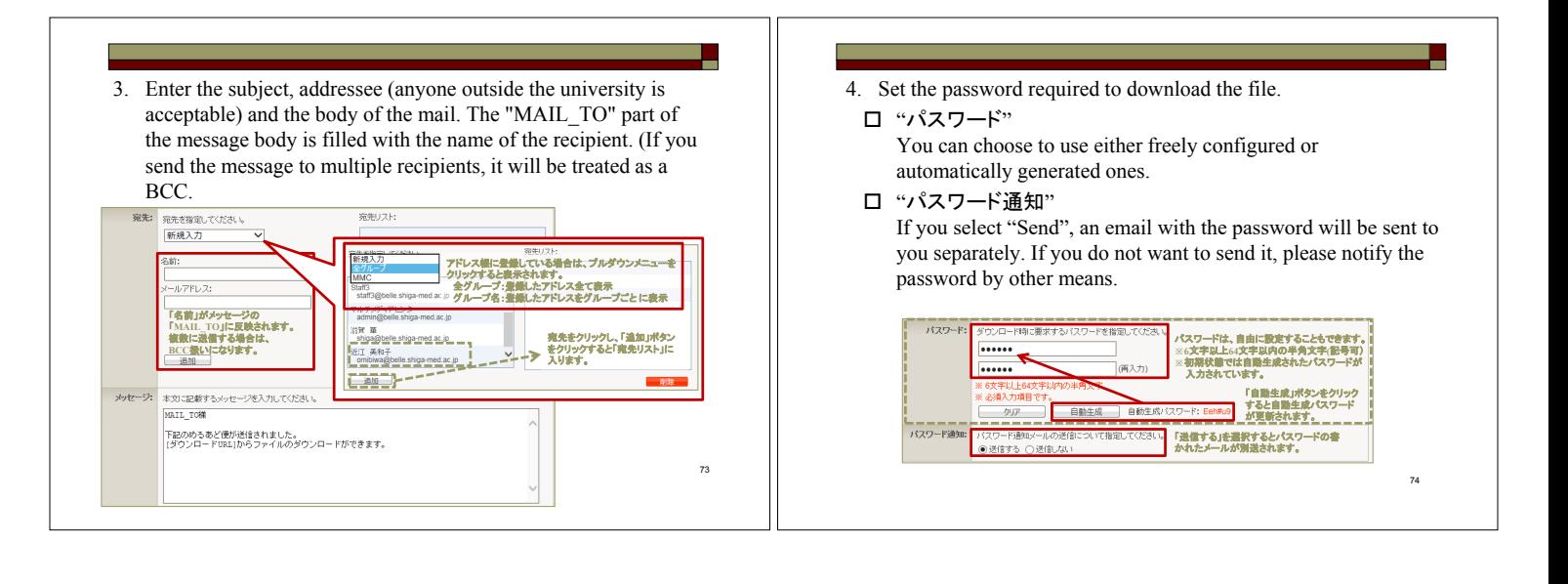

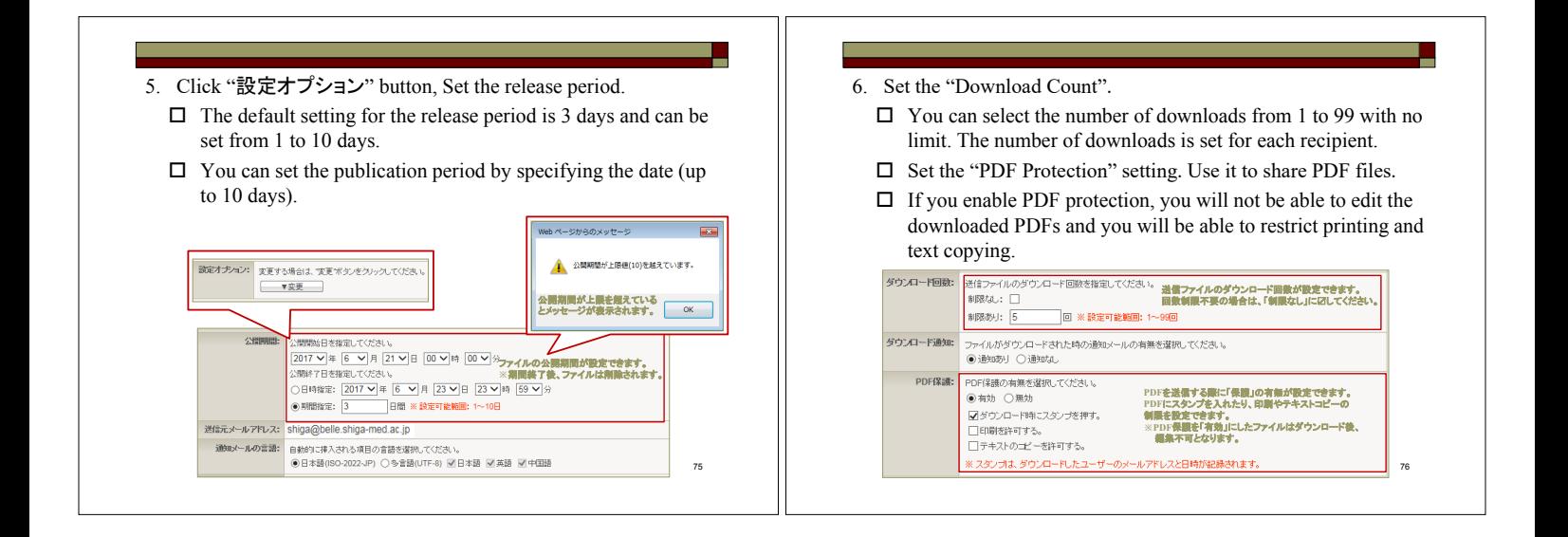

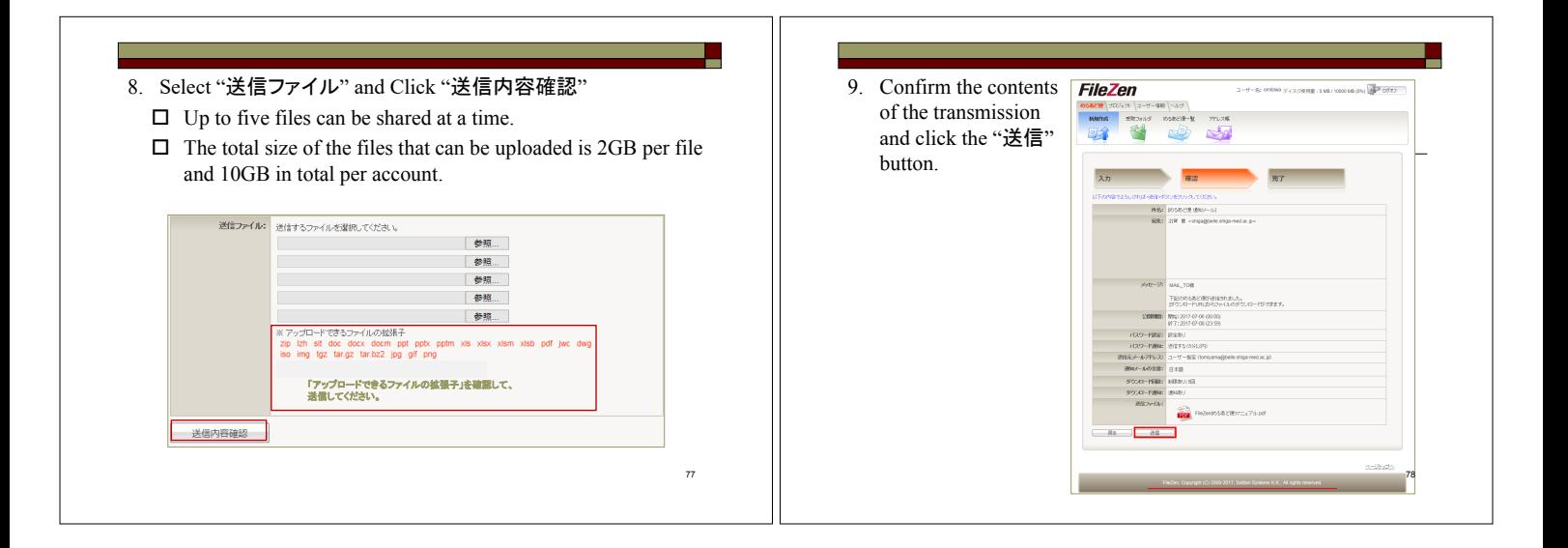

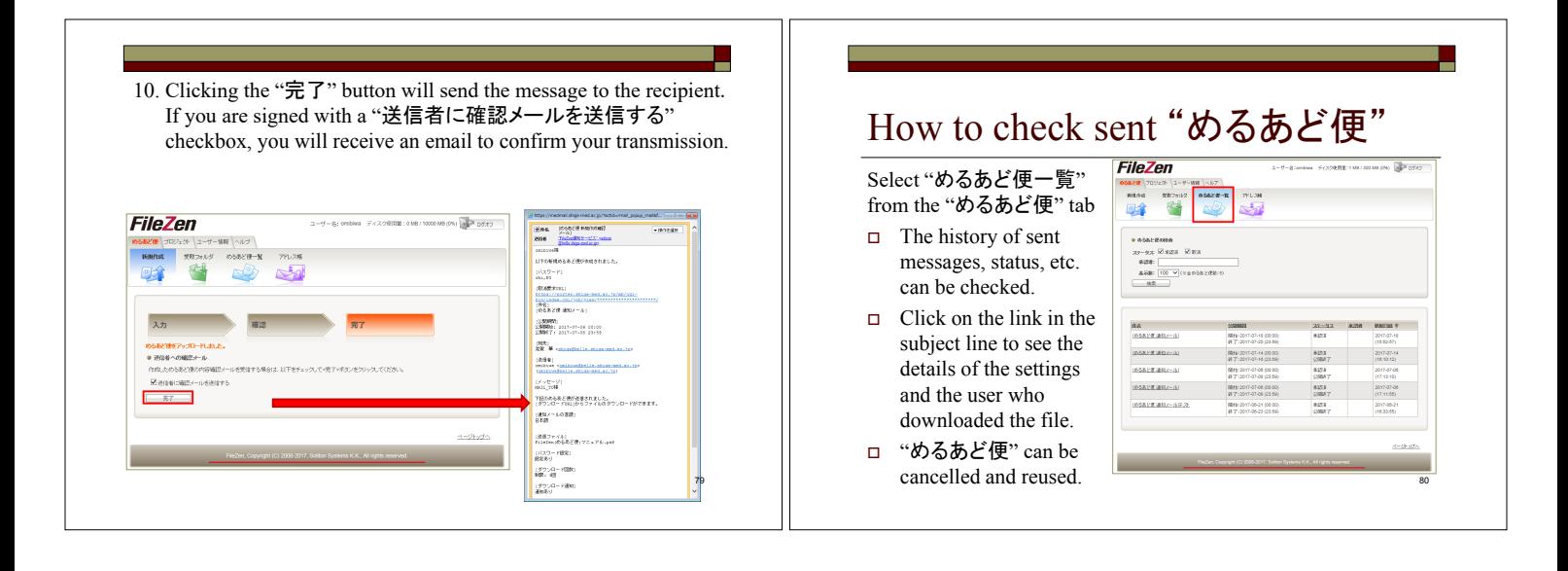

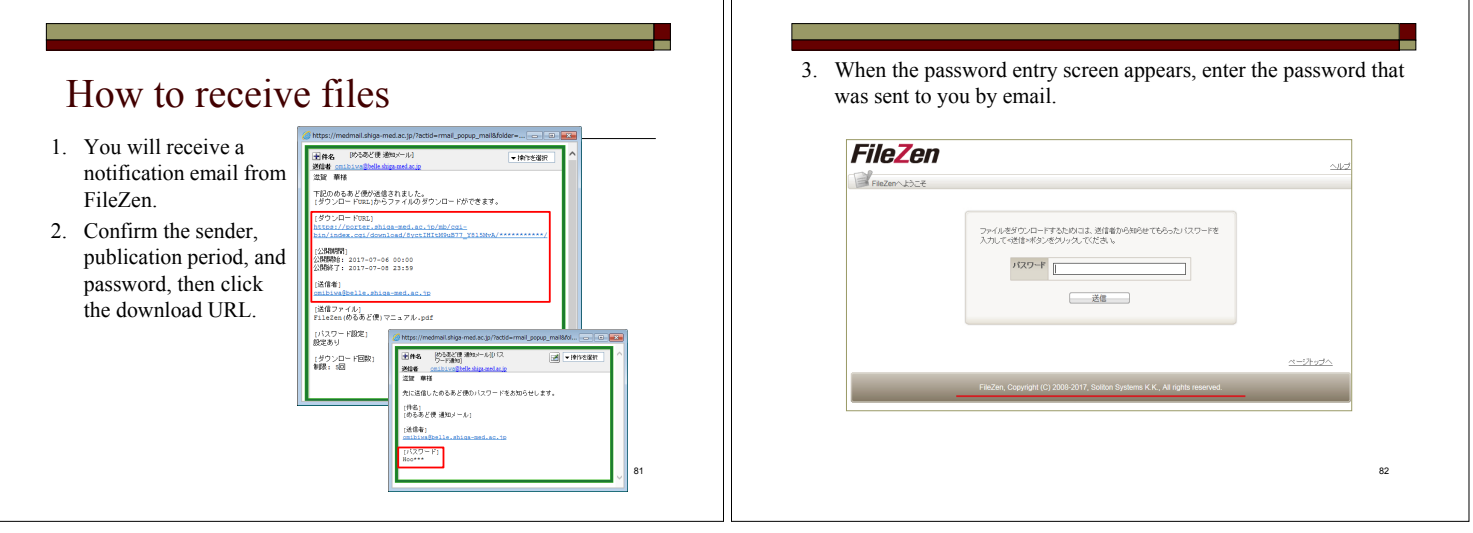

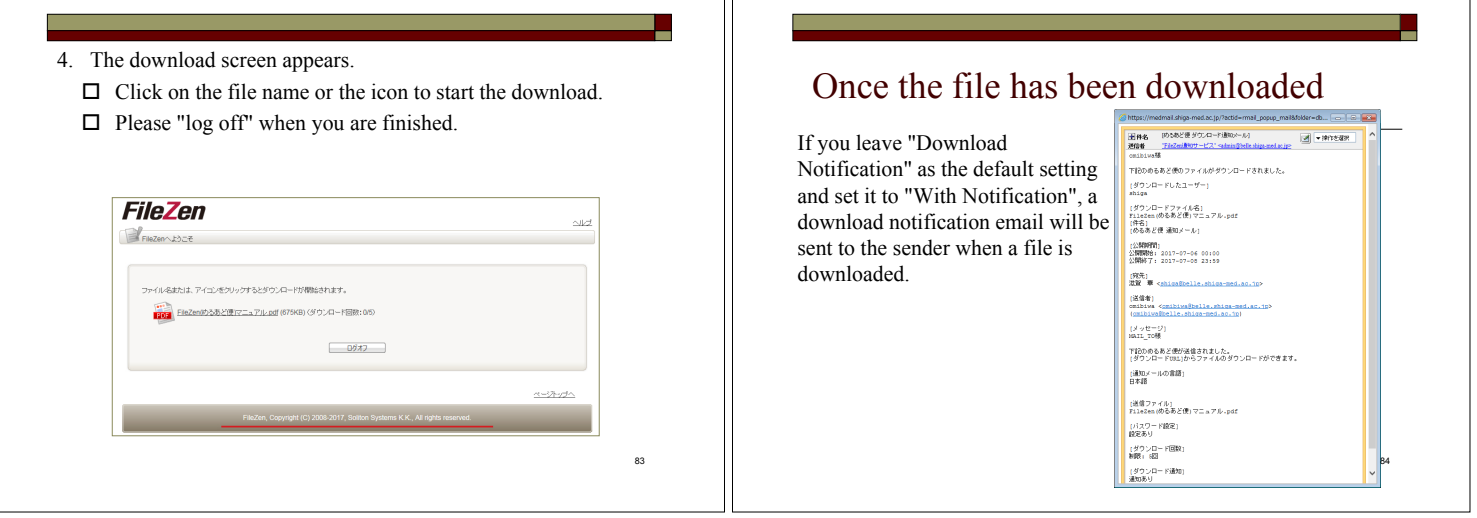

٦r

# Experience of the Intensity of a Password (Reference Material)

### Practice Flow

- $\Box$  Creating a compressed file with a password using the compression and decompression software "Lhaplus" (free software).
- $\Box$  Using the same software to crack passwords
- 86  $\Box$  See for yourself how changing the number of characters in a password changes the time it takes to crack it.

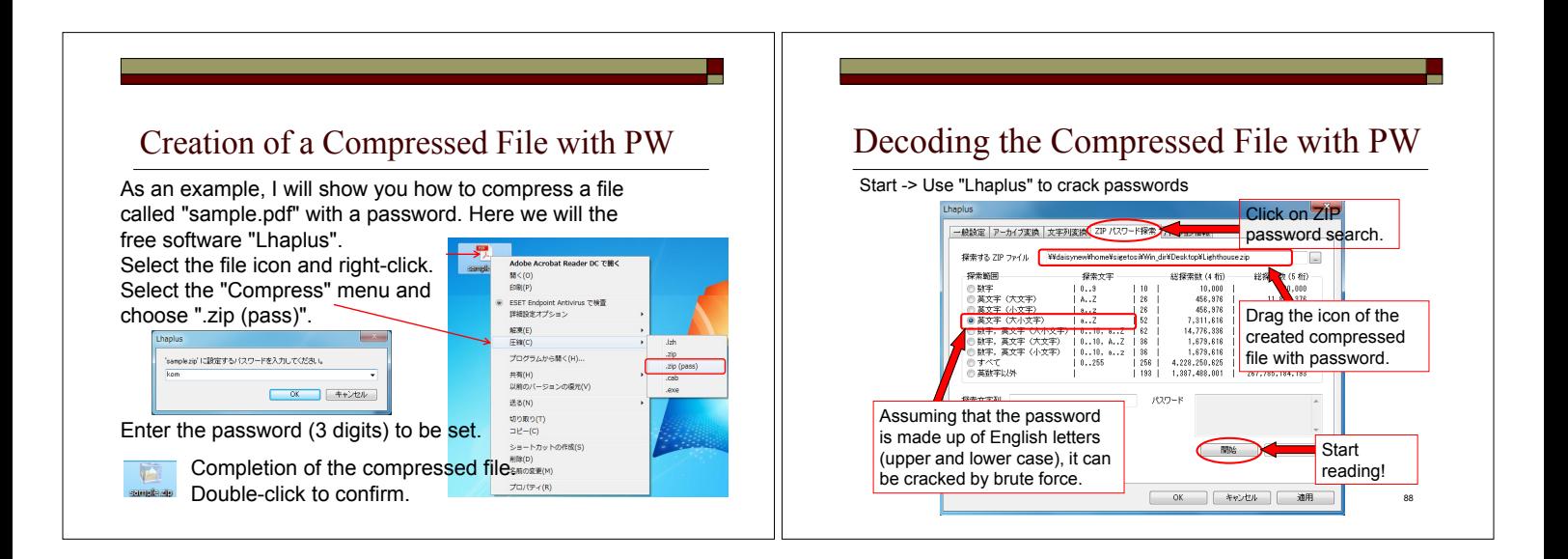

85

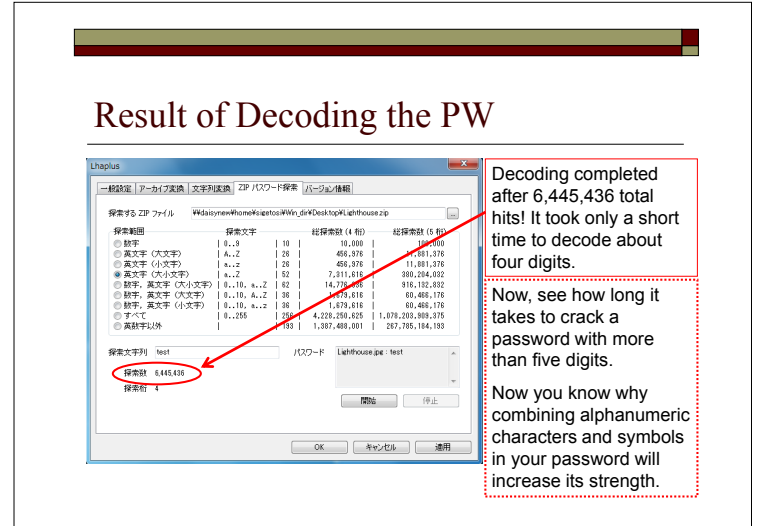

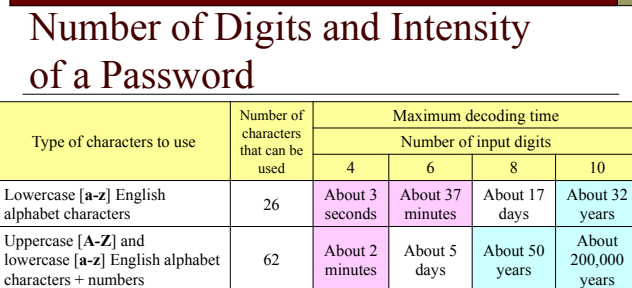

lowercase [**a-z**] English alphabet  $charactors + numbers + symbols$ minutes days years years Calculated the time required to try all combinations. It was assumed that 31 symbols could be used. Computer OS: Windows Vista Business 32bit, Processor: Intel Core 2 Duo T7200

 $93$  About 9

Uppercase [**A-Z**] and

90 The above table is reprinted from IPA, Japan http://www.ipa.go.jp/security/txt/2008/10outline.html

About 54

About 1,000 About 10 million

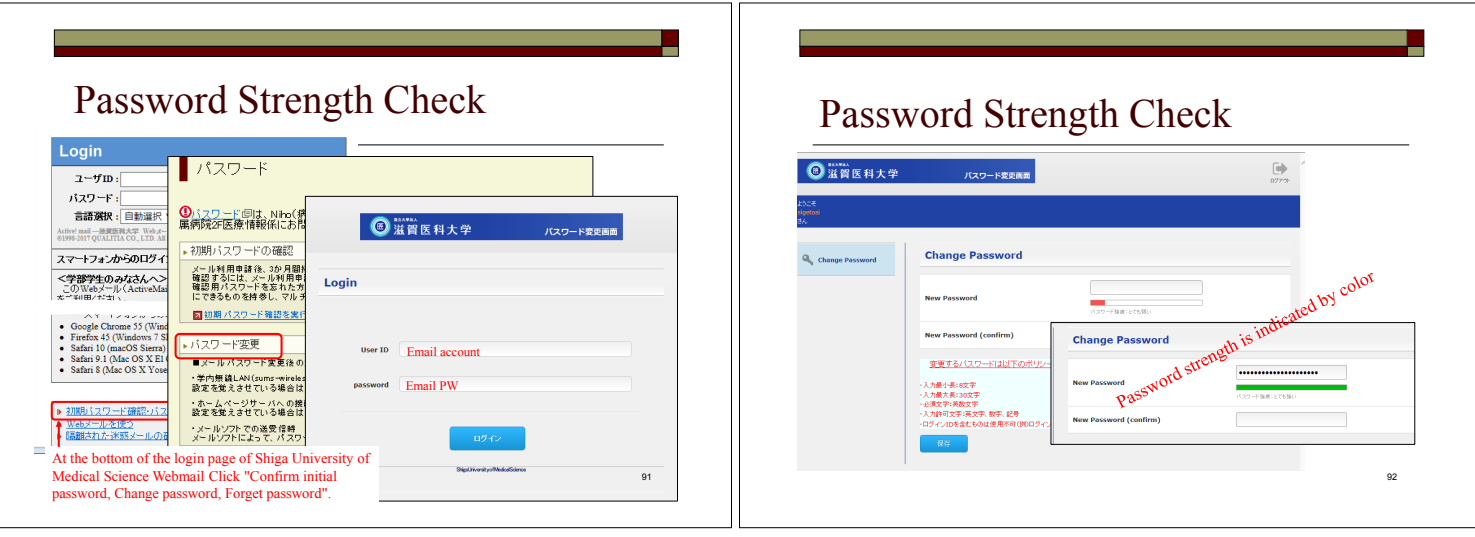

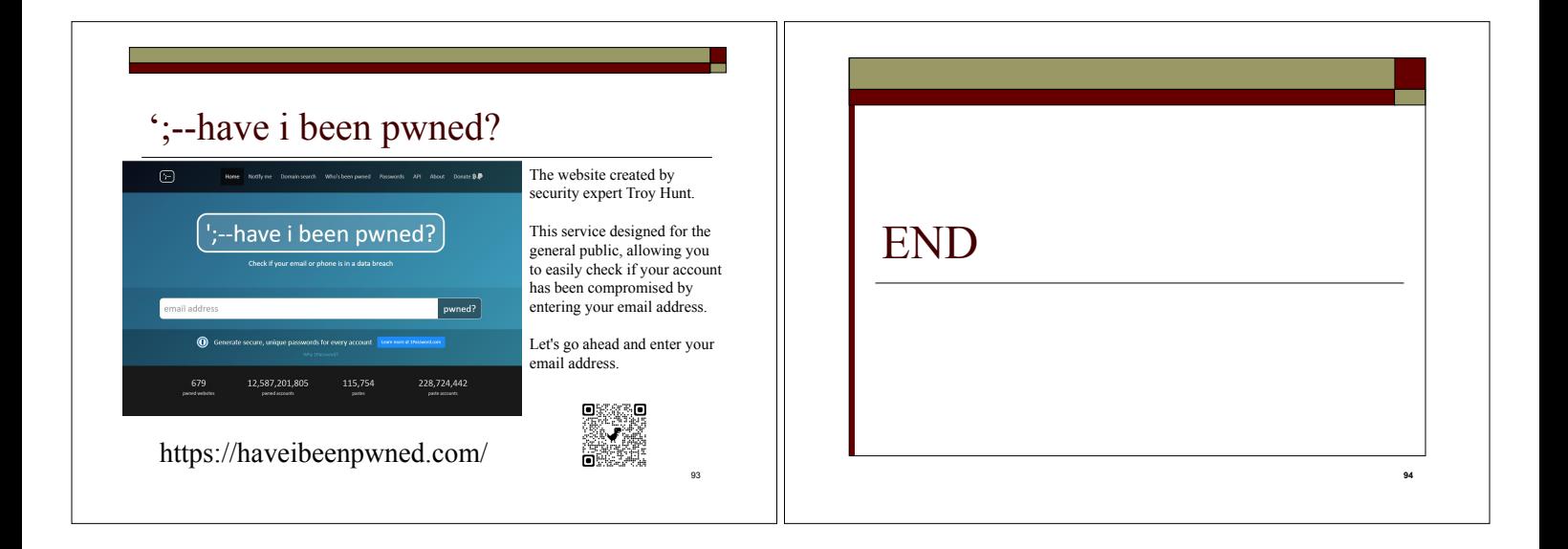